### Lecture 18: Packet Filtering Firewalls (Linux)

### Lecture Notes on "Computer and Network Security"

by Avi Kak (kak@purdue.edu)

March 20, 2017

11:49pm

c 2017 Avinash Kak, Purdue University

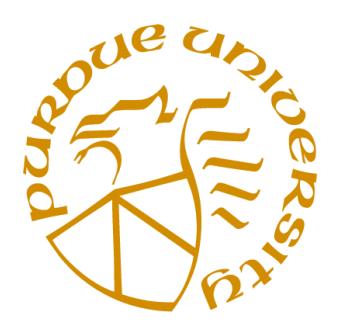

### Goals:

- Packet-filtering vs. proxy-server firewalls
- The four packet-filtering tables supported by iptables: filter, nat, mangle, and raw
- Creating and installing new firewall rules
- Structure of the filter table
- Connection tracking and extension modules
- Designing your own packet filtering firewall

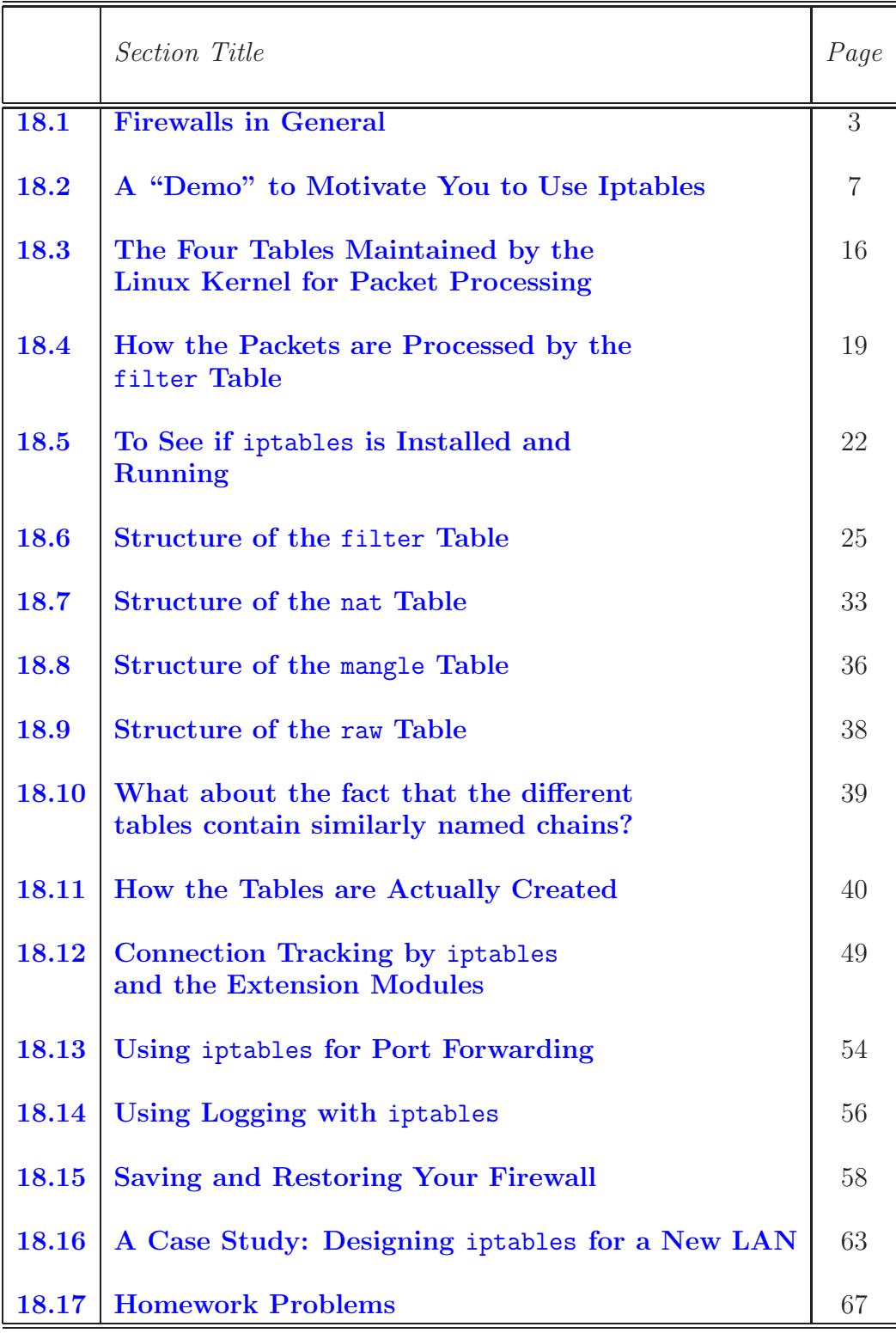

#### **CONTENTS**

# 18.1: FIREWALLS IN GENERAL

• Two primary types of firewalls are

– packet filtering firewalls

– proxy-server firewalls

Sometimes both are employed to protect a network. A single computer may serve both roles.

- With a proxy-server based firewall, all network traffic in a host is routed through the proxy server. That allows the proxy server to exercise access control over the traffic in ways that will be explained in Lecture 19.
- Packet filtering firewalls, on the other hand, take advantage of the fact that direct support for TCP/IP is built into the kernels of all major operating systems now. When a kernel is monolithic, TCP/IP is usually internal to the kernel, meaning that it is executed in the same address space in which the kernel itself is executed (even when such a capability is made available to the kernel in the form of a module that is loaded at run time).  $\lfloor_{\text{In}}\rfloor$

addition to scheduling processes and threads, one of the main jobs of an OS is to serve as the interface between

user programs, on the one hand, and the hardware (CPU, memory, disk, network interfaces, etc.), on the other. The core part of an OS is usually referred to as its kernel. Unless you are using highly specialized hardware, access by a user program to the hardware in a general-purpose computing platform must go through the kernel. By the same token, any new data made available by the hardware in such general-purpose machines is likely to be seen first by the kernel. Therefore, when a new data packet becomes available at a network interface, the kernel is in a position to immediately determine its fate — provided the kernel has the TCP/IP capability built into it. Just imagine how much slower it would be if a packet coming off a network interface had to be handed over by the kernel to a user-level process for its processing. Kernel-level packet filtering is particularly efficient in Linux because of the *monolithic* nature of the kernel. Linux is monolithic despite the fact that much of its capability these days comes in the form of loadable kernel modules. In general, a kernel is monolithic when its interaction with the hardware takes place in the same address space in which the kernel itself is being executed. (The "loadable kernel modules" of Linux that you can see with a command like lsmod are executed in the same address space as the kernel itself.) The opposite of a monolithic kernel is a microkernel in which the interaction with the hardware is delegated to different user-level processes (and, thus, is subject to addressspace translations required for process execution). Recall that each process comes with its own address space that must be translated into actual memory addresses when the process is executed. For a very fascinating discussion on monolithic kernels vs. microkernels at the dawn of the Linux movement (in the early 90s), see http://oreilly.com/catalog/opensources/book/appa.html. This discussion involves Linus Torvalds, the prophet of Linux, and Andrew Tanenbaum, the high-priest of operating systems in general. Even though this discussion is now over 20 years old, much of what you'll find there remains relevant today.

• In Linux, a packet filtering firewall is configured with the Iptables modules. For doing the same thing in a Windows machine, I believe the best you can do is to use the graphical interfaces provided through the Control Panel. It may also be possible to use the WFP APIs (Windows Filtering Platform) for embedding packet filtering in user-created applications, but I am not entirely

certain about that — especially with regard to packet filtering in the more recent versions of the Windows platform.

- The iptables tool inserts and deletes rules from the kernel's packet filtering table. Ordinarily, these rules created by the iptables command would be lost on reboot. However, you can make the rules permanent with the commands iptables-save and iptables-restore. The other way is to put the commands required to set up your rules in an initialization script.
- Rusty Russell of the Netfilter Core Team is the author of iptables. He is also the author of ipchains that was incorporated in version 2.2 of the kernel and that was replaced by iptables in version 2.4.
- The latest packet filtering framework in Linux is known as **nftables**. Meant as a more modern replacement for iptables, nftables was merged into the Linux kernel mainline on January 19, 2014. nftables was developed to address the main shortcoming of iptables, which is that its packet filtering code is much too protocol specific (specific at the level of IPv4 vs. IPv6 vs. ARP, etc.). This results in code replication when firewall engines are created with iptables.
- Despite its many advantages over iptables, there has not yet been a wholesale switchover from iptables to  $nf$ tables — probably because there do not yet exist tools capable of automatically

translating the packet filtering rules written using iptables to the format acceptable to nftables. So the bottom line is that iptables continues to be used widely.

• If you would like to see how you can transition from iptables to nftables, here is a wonderful document you can read:

https//www.sans.org/reading-room/whitepapers/firewalls/nftables-second-language-35937

# 18.2: A "DEMO" TO MOTIVATE YOU TO USE Iptables

- The iptables command with all its options can appear at first sight to be daunting to use. The "demo" presented in this section illustrates how easy it is to use this command. Basically, I will show how you can create a **single-rule firewall** to achieve some pretty amazing protection for your computer.
- If you do not need this sort of a motivation, proceed directly to Section 18.3.
- The "demo" will consist of showing the following:
	- Demo Goal 1: How you can prevent anyone from "pinging" your machine.
	- Demo Goal 2: How you can allow others to ssh into your machine, but block it for every other access.
	- Demo Goal 3: How you can prevent others from sending connection-initiation packets (the SYN packets) to your machine.
- **ASSUMPTIONS:** For this "demo" I will assume that you are sitting in front of two machines, of which at least one is running the Ubuntu distribution of Linux. Obviously, I am also assuming that both machines are connected to the network. The machine that needs to be protected with a firewall will be referred to as the Ubuntu laptop.
- When you installed Ubuntu on your laptop, that automatically activated the iptables firewall — but with an EMPTY packet filtering table. To see this, when you execute the following command on your Ubuntu laptop:

sudo iptables -L

you will see the following sort of output in the terminal window:

Chain INPUT (policy ACCEPT) target prot opt source destination Chain FORWARD (policy ACCEPT) target prot opt source destination Chain OUTPUT (policy ACCEPT) target prot opt source destination

This output tells us that iptables is on and running, but there are no rules in the firewall at this time. As to what is meant by target, prot, opt, etc., in the output shown above will be explained in Section 18.6.

8

- To be a bit more precise, the above output tells us that there are currently no rules in the filter table of the firewall. So, as far as the firewall is concerned, every packet will be subject to the policy ACCEPT. That is, every packet will get to its destination, coming in or going out, unhindered.
- Later in this lecture, I will talk about the fact the iptables supports four tables: **filter**, **mangle**, **nat**, and **raw**. I will also mention later that the command 'iptables -L' is really a short form for the more table-specific command 'iptables -L -t filter' for examining the contents of the **filter** table. [So the output shown previously tells us that there is currently nothing in only the filter table. But note that the packets may still be subject to filtering by the rules in the other tables. Later in this demo I will show an example in which the packets of a certain kind will be denied entry into the Ubuntu laptop even when the **filter** table has nothing in it.]
- If the output you see for the 'iptables -L' command is different from what I have shown on the previous slide, please flush the filter table (meaning get rid of the rules in the filter table) by

#### iptables -F

For this demo to work as I will present it, ideally you should be flushing out all of the rules (after you have saved the rules by iptables-save using the syntax I will show later) in all of the tables by

iptables -t filter -F iptables -t filter -X iptables -t mangle -F iptables -t mangle -X iptables -t nat -F iptables  $-t$  nat  $-X$  iptables -t raw -F iptables -t raw -X

The '-X' option is for deleting user-defined chains. I will explain later what that means.

#### • Achieving Demo Goal 1:

- Now let's go to the **first goal of this demo**: You don't want others to be able to **ping** your Ubuntu laptop.
- As root, execute the following in the command line

sudo iptables -A INPUT -p icmp --icmp-type echo-request -j DROP

where the '-A INPUT' option says to append a new rule to the INPUT chain of the filter table. The '-p icmp' option specifies that the rule is to be applied to ICMP packets only. The next option mentions what specific subtype of the ICMP packets this rule applies to. Finally, '-j DROP' specifies the action to be taken for such packets. [As I will explain later, the above command enters a rule in the INPUT chain of the filter table. This rule says to drop all incoming icmp packets that are of the type echo-request. As stated in Section 18.11 of this lecture, that is the type of ping ICMP packets.]

• Now use the other machine to ping the Ubuntu laptop by using either the 'ping hostname' syntax or the 'ping  $xxxx.xxx.xxx'$  syntax where the argument to ping is the IP address. You will notice that you will not get back any echos from the Ubuntu machine. If you had pinged the Ubuntu machine prior to the entry of the above firewall rule, you would have received the normal echos from that machine.  $\Box$  on some platforms, such as Solaris, you may have to use 'ping  $-s$ ' to get the same behavior as what you get with 'ping' in Ubuntu.]

• To get ready for our second demo goal, now delete the rule you entered above by

```
sudo iptables -F
```
Subsequently, if you execute 'iptables  $-L$ ' again, you will see again the empty chains of the **filter** table.

# • Achieving Demo Goal 2:

- Recall that the objective now is to allow others to ssh into our Ubuntu laptop, but we we do not want the Ubuntu laptop to respond to any other service request coming from other computers. I am assuming that the SSH server sshd is running on the Ubuntu laptop. You can verify that the SSH server is running my executing a command like "ps" ax | grep ssh" and you should see a line for the sshd process.
- Now, execute the following two lines in your Ubuntu laptop:

sudo iptables -A INPUT -p tcp --destination-port 22 -j ACCEPT

sudo iptables -A INPUT -j REJECT

where the '-A INPUT' option says to append the rules to the INPUT chain of the filter table. The '-p tcp' option says the rule is to be applied to TCP packets. The next option mentions the destination port on the local machine for these incoming packets. Finally, the option '-j ACCEPT' says to accept all such packets. Recall that 22 is the port registered for the SSH service.

• To see that you have entered two new rules in the INPUT chain of the filter table, execute the 'sudo iptables -L' command as root. You should see the following:

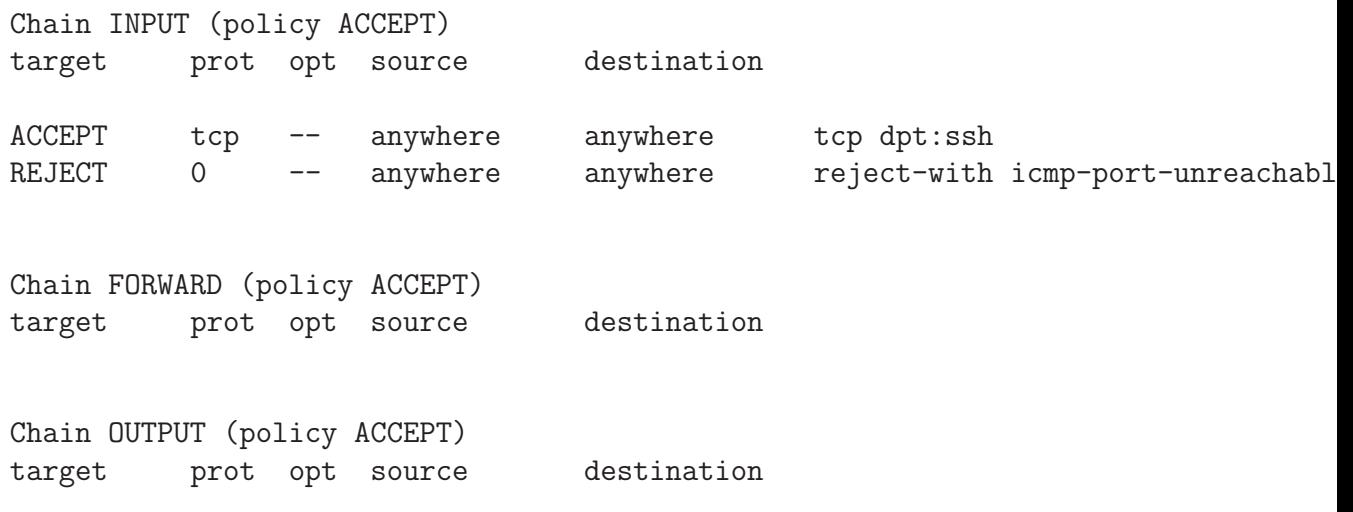

• Now when you use the other laptop to ssh into the Ubuntu laptop with its firewall set as above, you should experience no problems. However, if the other laptop makes any other type of access (such

as by ping) to the Ubuntu laptop, you will receive "Port Unreachable" error message. If we had used DROP instead of REJECT in the second rule we entered with the iptables command, when the other laptop makes any access other than ssh to the Ubuntu laptop, the other laptop would not receive back any error messages. When we entered the second iptables command line, we did not specify the -reject-with option, yet it shows up in the second rule in the filter table. Note that, as opposed to DROP, the job of REJECT is to send back an error message. If you don't specify what this error message should be, iptables will by default use the icmp-port-unreachable option that sends back the Dest Unreachable message.]

- To see the effect of the second rule the REJECT rule try pinging the Ubuntu laptop and see what happens. The machine that is doing the pinging will receive and display a 'Destination Port Unreachable' message.
- To get ready for our third demo goal, now delete the two rules you entered above by

sudo iptables -F

Subsequently, if you execute 'iptables  $-L$ ' again, you will see again the empty chains of the filter table.

# • Achieving Demo Goal 3:

• Recall that the goal of this part of the demo is to reject all requests for new connections coming from other hosts in the network. As mentioned in Lecture 16, when a host wants to make a new connection with your machine, it sends your machine a SYN packet. To block all such packets, we could use a rule very similar to what we have shown so far. But, just to add an interesting twist to the demo, we will use the mangle table for the purpose. So go ahead and execute the following command line as root:

sudo iptables -t mangle -A PREROUTING -p tcp -m tcp --tcp-flags SYN NONE -j DROP

The '-t' option says that the new rule is meant for the mangle table. We want the rule to be appended to the PREROUTING chain (assuming that this chain was empty previously). You can check that the rule is in the mangle table by executing the command

sudo iptables -t mangle -L

• With the above rule in place in the mangle table, use the other laptop to try to make any sort of connection with the Ubuntu laptop. You could, for example, try to SSH into the Ubuntu laptop. You will not be able to do. (You will still be able the ping the Ubuntu laptop since ping packets do not have the SYN flag set. More accurately speaking, the rule we entered is just for the TCP protocol packets. The ping packets belong to a different protocol — the ICMP protocol, which resides at the Network Layer, as shown in Section 16.2 of Lecture 16.)

• Finally, restore the Ubuntu laptop's firewall to its original allaccepting condition by deleting the rule you just entered in the mangle table:

```
sudo iptables -t mangle -F
```
# 18.3: THE FOUR TABLES MAINTAINED BY THE LINUX KERNEL FOR PACKET PROCESSING

- Linux kernel uses the following four tables, each consisting of rule chains, for processing the incoming and outgoing packets:
	- $-$  the **filter** table
	- $-$  the **nat** table
	- $-$  the **mangle** table
	- $-$  the **raw** table
- Each table consists of **chains of rules**. As to which chain is invoked on a packet is determined by the routing direction associated with the packet.
- Each packet is subject to each of the rules in a chain and the fate of the packet is decided by the first matching rule.
- The filter table contains at least three rule chains: INPUT for processing all incoming packets, OUTPUT for processing all outgoing packets, and FORWARD for processing all packets being routed through the machine. The INPUT, OUTPUT, and FORWARD chains of the filter table are also referred to as the built-in chains since they cannot be deleted (unlike the user-defined chains we will talk about later).
- nat stands for Network Address Translation. When your machine acts as a router, it would need to alter either the source IP address in the packet passing through, or the destination IP address, or both. That is where the nat table is useful. The nat table consists of four built-in chains: PREROUTING for altering packets as soon as they come in, INPUT for altering the incoming packets after they have been subject to pre-routing rules if any, OUTPUT for altering locally-generated packets before routing, and POSTROUTING for altering packets as they are about to go out.  $\mathbf{w}_{\text{hen your machine is}}$ connected to your home or small-business network and you are behind, say, a wireless router/access-point, you

are likely to be in a Class C private network. The allowed address range for such networks is 192.168.0.0 to 192.168.255.255. On the other hand, when you are connected to the Purdue wireless network (PAL2 or PAL3), you are in a Class A private network. The allowed address range for such a network is 10.0.0.0 to 10.255.255.255. When a packet in a private network is routed out to the internet at large, it is subject to network address translation. The same things happens when a packet from the internet at large is routed to your machine in a **private network**; it is also subject to NAT, which would be the reverse of the address

translation carried out for the outgoing packet.]

- The mangle table is used for specialized packet alteration. (Demo 3 in Section 18.2 inserted a new rule in the mangle table.) The mangle table has five rule chains: PREROUTING for altering incoming packets before a routing decision is made concerning the packet, OUTPUT for altering locally generated outgoing packets, INPUT for altering packets coming into the machine itself, FORWARD for altering packets being routed through the machine, and POSTROUTING for altering packets immediately after the routing decision.
- The raw table is used for configuring exceptions to connection tracking rules.  $\vert$ It's like you specify a sequence of rules for connection tracking, but, at the same time, you don't want to expose a particular category of packets to those rules.  $\parallel$  As to what is meant by connection tracking will become clear later. When a raw table is present, it takes priority over all other tables.
- We will focus most of our attention on the filter table since that is usually the most important table for firewall security  $$ particularly if your focus is on protecting your laptop with a firewall of your own design.

# 18.4: HOW THE PACKETS ARE PROCESSED BY THE filter TABLE

- As mentioned already, the filter table contains the following built-in rule chains: INPUT, OUTPUT, and FORWARD.
- Figure 1 shows how a packet is subject to these rule chains:
- When a packet comes in (say, through the ethernet interface) the kernel first looks at the destination of the packet. This step is labeled 'routing' in the figure.
- If the routing decision is that the packet is intended for the machine in which the packet is being processed, the packet passes downwards in the diagram to the INPUT chain.
- If the incoming packet is destined for another network interface on the machine, then the packet goes rightward in our diagram to the FORWARD chain. If accepted by the FORWARD chain, the packet is

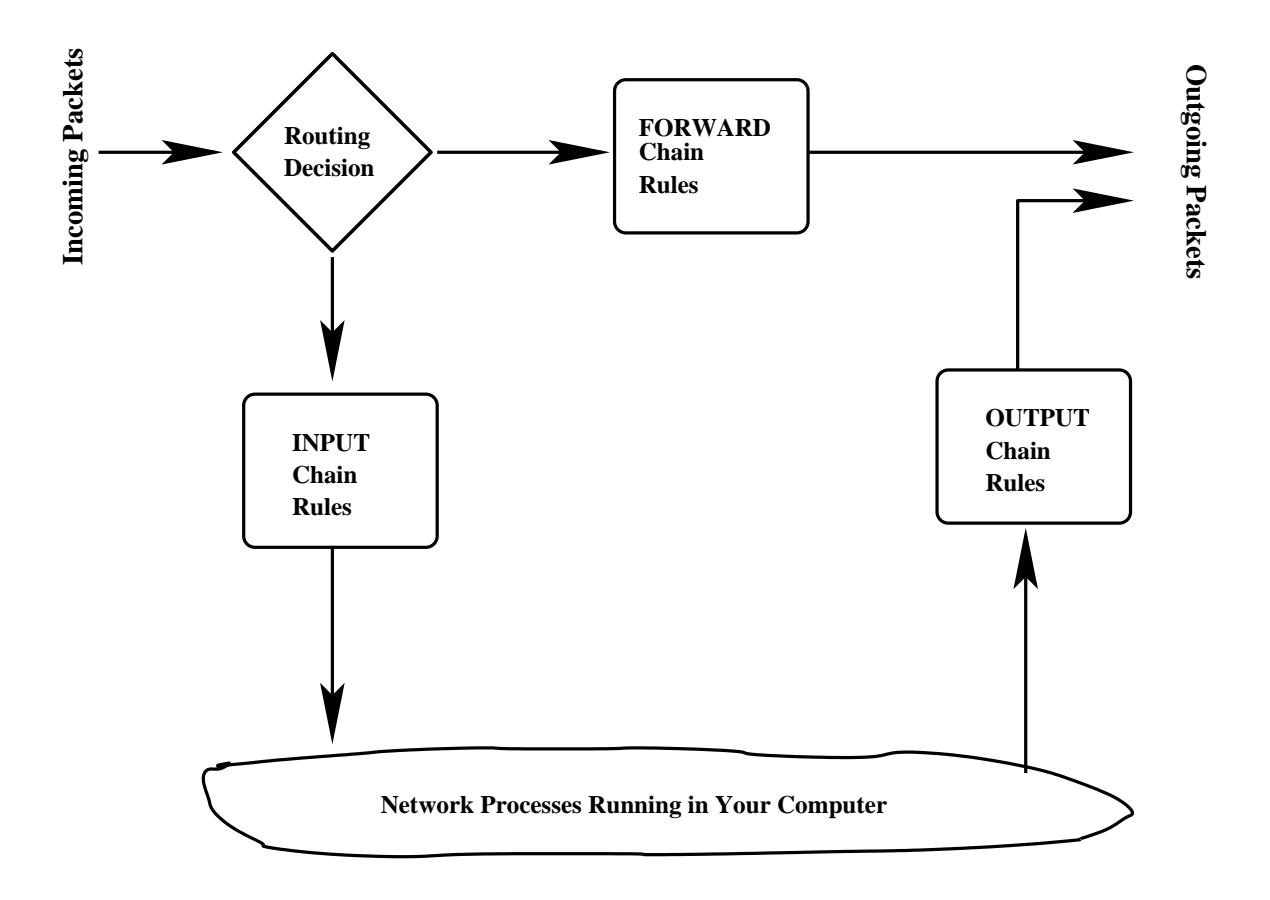

Figure 1: This figure depicts how a packet is subject to the routing rules in the INPUT, OUTPUT, and the FOR-WARDS chains of the filter table. (This figure is from Lecture 18 of "Lecture

Notes on Computer and Network Security" by Avi Kak.)

sent to the other interface. If the kernel does not have forwarding enabled or if the kernel does not know how to forward the packet, the packet is simply dropped.]

- If a program running on the computer wants to send a packet out of the machine, the packet must traverse through the OUTPUT chain of rules. If it is accepted by any of the rules, it is sent to whatever interface the packet is intended for.
- In general, each rule in a chain examines the packet header, and if the condition part of the rule matches the packet header, the action specified by the rule is taken. Otherwise, the packet moves on to the next rule.
- If a packet reaches the end of a chain, then the Linux kernel looks at what is known as the **chain policy** to determine the fate of the packet. In a security-conscious system, this policy usually tells the kernel to DROP the packet.

# 18.5: TO SEE IF Iptables is INSTALLED AND RUNNING

• Execute the following command (you don't have to be root to do so):

#### lsmod | grep ip

where lsmod shows you what kernel modules are currently loaded in. On my laptop running Ubuntu Linux, this returns

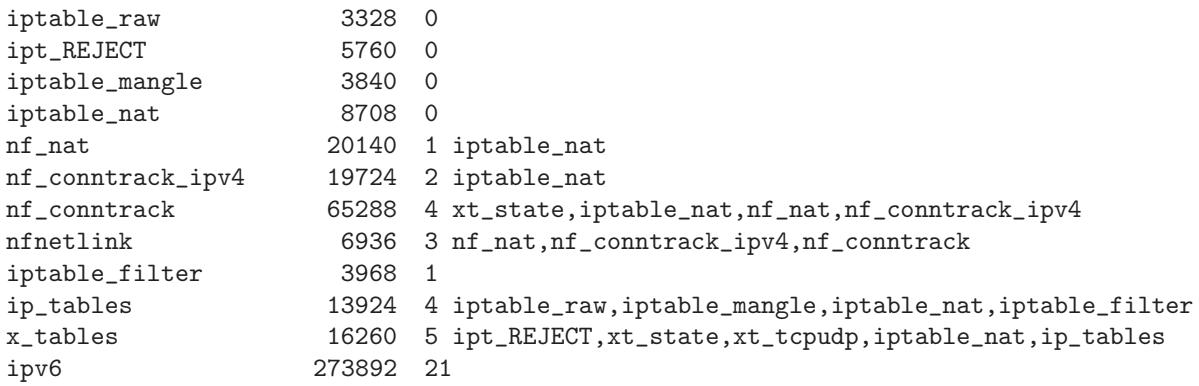

If you do not see all these modules, that does not mean that iptables is not installed and running on your machine. Many of the kernel modules are loaded in dynamically as they are needed by the application programs.

• Another way to see if iptables is installed and running, execute the following command:

```
sudo iptables -L
```
On my Ubuntu laptop, this command line returns (assuming this is your very first invocation of the iptables command):

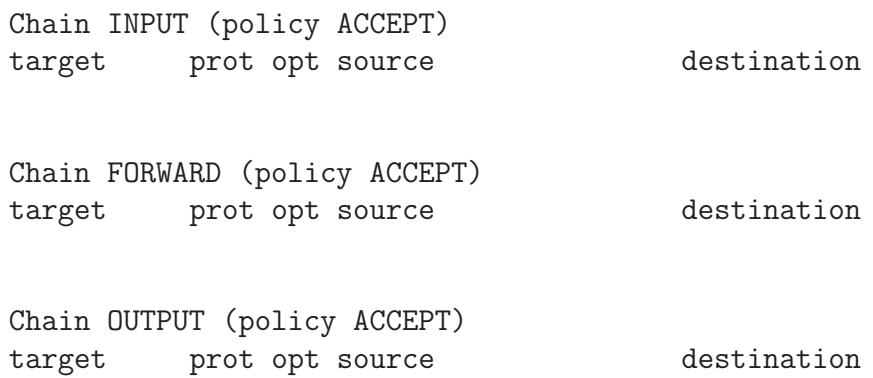

This output means that **iptables** is up and running, although at this time it has no rules in its filter table.

• The invocation iptables -L shows only the filter table. In general, if you want to see the rules in a particular table, you would call

```
iptables -t filter -L (to see the filter table)
iptables -t nat -L (to see the nat table)
iptables -t mangle -L (to see the mangle table)
iptables -t raw -L (to see the raw table)
```
• For the filter table shown on the previous slide, note the policy shown for each built-in chain right next to the name of the chain. As mentioned earlier, only built-in chains have policies. Policy is what is applied to a packet if it is not trapped by any of the rules in a chain.

### 18.6: STRUCTURE OF THE filter TABLE

- To explain the structure of the **filter** table, let's first create a new **filter** table for your firewall. I am assuming that this is the first time you are playing with the iptables command on your Ubuntu laptop.
- Go ahead and create the following shell script anywhere in your personal directory. The name of the script file is myfirewall.sh. At this point, do not worry about the exact syntax I have used for the iptables commands  $-$  the syntax will become clear later in the lecture.

```
#!/bin/sh
# A minimalist sort of a firewall for your laptop:
# Create a new user-defined chain for the filter table: Make sure you first
# flush the previous rules by 'iptables -t filter F' and delete any
# previously user-defined chains by 'iptables -t filter -X'
iptables -t filter -N myfirewall.rules
# Accept all packets generated locally:
iptables -A myfirewall.rules -p all -i lo -j ACCEPT
# Accept all ICMP packets regardless of source:
iptables -A myfirewall.rules -p icmp --icmp-type any -j ACCEPT
# You must not block packets that correspond to TCP/IP protocol numbers 50
# (ESP) and 51 (AH) for VPN to work. (See Lecture 20 for ESP and AH.). VPN
```

```
# also needs the UDP ports 500 (for IKE), UDP port 10000 (for IPSec
# encapsulated in UDP) and TCP port 443 (for IPSec encapsulated in
# TCP). [Note that if you are behind a NAT device, make sure it does not
# change the source port on the IKE (Internet Key Exchange) packets. If
# the NAT device is a Linksys router, just enable "IPSec Passthrough":
iptables -A myfirewall.rules -p 50 -j ACCEPT
iptables -A myfirewall.rules -p 51 -j ACCEPT
iptables -A myfirewall.rules -p udp --dport 500 -j ACCEPT
iptables -A myfirewall.rules -p udp --dport 10000 -j ACCEPT
# The destination port 443 is needed both by VPN and by HTTPS:
iptables -A myfirewall.rules -p tcp --dport 443 -j ACCEPT
# For multicast DNS (mDNS) --- allows a network device to choose a domain
# name in the .local namespace and announce it using multicast. Used by
# many Apple products. mDNS works differently from the unicast DNS we
# discussed in Lecture 17. In mDNS, each host stores its own information
# (for example its own IP address). If your machine wants to get the IP
# address of such a host, it sends out a multicast query to the multicast
# address 224.0.0.251.
iptables -A myfirewall.rules -p udp --dport 5353 -d 224.0.0.251 -j ACCEPT
# for the Internet Printing Protocol (IPP):
iptables -A myfirewall.rules -p udp -m udp --dport 631 -j ACCEPT
# Accept all packets that are in the states ESTABLISHED and RELATED (See
# Section 18.11 for packet states):
iptables -A myfirewall.rules -p all -m state --state ESTABLISHED,RELATED -j ACCEPT
# I run SSH server on my laptop. Accept incoming connection requets:
iptables -A myfirewall.rules -p tcp --destination-port 22 -j ACCEPT
# sendmail running on my laptop requires port 25
#iptables -A myfirewall.rules -p tcp --destination-port 25 -j ACCEPT
# Does fetchmail need port 143 to talk to IMAP server on RVL4:
#iptables -A myfirewall.rules -p tcp --destination-port 143 -j ACCEPT
# I run Apache httpd web server on my laptop:
iptables -A myfirewall.rules -p tcp --destination-port 80 -j ACCEPT
# Drop all other incoming packets. Do not send back any ICMP messages for
# the dropped packets:
iptables -A myfirewall.rules -p all -j REJECT --reject-with icmp-host-prohibited
iptables -I INPUT -j myfirewall.rules
iptables -I FORWARD -j myfirewall.rules
```
• Now, make the shell script executable by

```
chmod +x myfirewall.sh
```
and execute the file as root.

• To see the rule structure created by the above shell script, execute the following command

#### iptables -L -n -v --line-numbers

where the '-n' switch suppresses address lookup and display all IP address in the dot-decimal notation and the switch '–linenumbers' displays a line number at the beginning of each line in a rule chain. The switch '-v' is for the verbose mode. This command will generate the following display for the filter table in your terminal window:

Chain INPUT (policy ACCEPT 53204 packets, 9375K bytes) num pkts bytes target prot opt in out source destination 1 568 74832 myfirewall.rules 0 -- \* \* 0.0.0.0/0 0.0.0.0/0 Chain FORWARD (policy ACCEPT 0 packets, 0 bytes) num pkts bytes target prot opt in out source destination 1 0 0 myfirewall.rules 0 -- \* \* 0.0.0.0/0 0.0.0.0/0 Chain OUTPUT (policy ACCEPT 76567 packets, 9440K bytes) num pkts bytes target prot opt in out source destination Chain myfirewall.rules (2 references) num pkts bytes target prot opt in out source destination 1 327 34807 ACCEPT 0 -- lo \* 0.0.0.0/0 0.0.0.0/0 2 0 0 ACCEPT icmp -- \* \* 0.0.0.0/0 0.0.0.0/0 icmp type 255 3 0 0 ACCEPT esp -- \* \* 0.0.0.0/0 0.0.0.0/0

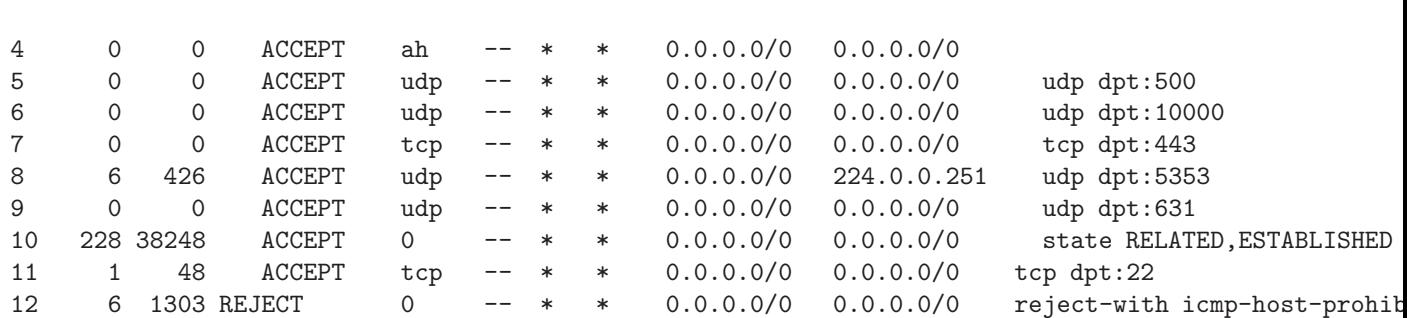

- In the output shown above, note that the last column, with no heading, contains ancillary information related to a rule. It may mention a port (as in tcp dpt:443, where dpt stands for "destination port"), the state of a packet, etc.
- Here are the meanings to be associated with the various column headers shown in the display produced by executing the command 'iptables  $-L$   $-n$   $-v$   $-$ line-numbers':

num : The rule number in a chain.

pkts : The packet count processed by a rule so far.

bytes : The byte count processed by a rule so far.

target :

The *action* part of a rule. The target can be one of the following: **ACCEPT**, **DROP**, REJECT, REDIRECT, RETURN, or the name of the chain to jump to. DROP means to drop the packet without sending an error message to the originator of that packet. REJECT has the same effect as DROP, except that the sender is sent an error message that depends on the argument supplied to this target. REDIRECT means to send the packet to a new destination (used with NAT). RETURN means to return from this chain to the calling chain and to continue examining rules in the calling chain where you left off. When RETURN is encountered in a built-in chain, the policy associated with the chain is executed.

#### proto :

The protocol associated with the packet to be trapped by this rule. The protocol may be either named symbolically or specified by a number. Each standard protocol has a number associated with it. The protocol numbers are assigned by Internet Assigned Numbers Authority (IANA).

opt : optional

in : The input interface to which the rule applies.

out : The output interface to which the rule applies.

source : The source address(es) to which the rule applies.

destination : The destination address(es) to which the rule applies.

Note that when the fifth column (the proto column) mentions a user-defined service as opposed to a protocol, then the last column (without a title) must mention the port specifically. On the other hand, for packets corresponding to standard services, the system can figure out the ports from the entries in the file /etc/services.

• In the display produced by executing the command 'iptables -L -n -v --line-numbers', note the three rule chains in the filter table: INPUT, FORWARD, and OUTPUT. Most importantly, note how the INPUT chain jumps to the user-defined myfirewall.rules chain. The built-in FORWARD chain also jumps to the same user-defined chain.

- Note the **policy** declaration associated with each chain. It is ACCEPT. As mentioned previously, the policy sets the fate of a packet it it is not trapped by any of the rules in a chain.
- Since both the built-in INPUT and the built-in FORWARD chains jump to the user-defined myfirewall.rules chain, let's look at the first rule in this user-defined chain in some detail. This rule is:

num pkts bytes target prot opt in out source destination 1 327 34807 ACCEPT 0 -- lo \* 0.0.0.0/0 0.0.0.0/0

The source address  $0.0.0.0/0$  means all addresses. [The forward slash in the **source** and the **destination** IP addresses is explained on Section 18.11.] Since the input interface mentioned is lo and since no ports are mentioned (that is, there is no entry in the unlabeled column at the very end), this means that this rule applies only to the packets generated by the applications running on the local system. (That is, this rule allows the loopback driver to work.) Therefore, with this rule, you can request any service from your local system without the packets being denied.

• Let's now examine the rule in line 2 for the user-defined chain myfirewall.rules shown in the display produced by the command 'iptables -L -n -v --line-numbers' command:

num pkts bytes target prot opt in out source destination 2 0 0 ACCEPT icmp -- \* \* 0.0.0.0/0 0.0.0.0/0 icmp type 255

As mentioned in Lecture16, ICMP messages are used for error

reporting between host to host, host to a gateway (such as a router), and vice versa, in the internet. (Between gateway to gateway, a protocol such as the Gateway to Gateway protocol  $(GGP)$  may be used for error reporting.)  $\Box$  The three types of commonly used ICMP headers are type 0, type 8, and type 11. ICMP echo requests coming to your machine when it is pinged by some other host elsewhere in a network are of type 8. If your machine responds to such a request, it echos back with an ICMP packet of type 0. Therefore, when a host receives a type 8 ICMP message, it replies with a type 0 ICMP message. Type 11 service relates to packets whose 'time to live' (TTL) was exceeded in transit and for which you as sender is accepting a 'Time Exceeded' message that is being returned to you. You need to accept type 11 ICMP protocol messages if you want to use the 'traceroute' command to find broken routes to hosts you want to reach. ICMP type 255 is unassigned by IANA (Internet Assigned Numbers Authority); it is used internally by **iptables** to mean all ICMP types. See Section  $18.11$ for additional ICMP types.]

- With regard to the other rules in the myfilter.rules chain, their purpose should be clear from the comments in the  $myfil$ ter.sh shell script.
- Let's now examine the **OUTPUT** chain in the **filter** table. (See the output shown earlier in this section that was produced by the command 'iptables  $-L$  -n -v --line-numbers' command.) There are no rules in this chain. Therefore, for all outbound packets, the policy associated with the **OUTPUT** chain will be used. This policy says **ACCEPT**, implying that all outbound packets will be sent directly, without further examination, to their intended destinations.

• About the FORWARD chain, note that packet forwarding only occurs when the machine is configured as a router. (For IP packet forwarding to work, you also have to change the value of net.ipv4.ip\_forward to 1 in the /etc/sysctl.conf file.)

# 18.7: STRUCTURE OF THE nat TABLE

• Let's now examine the output produced by the command line

```
iptables -t nat -n -L
```
we get

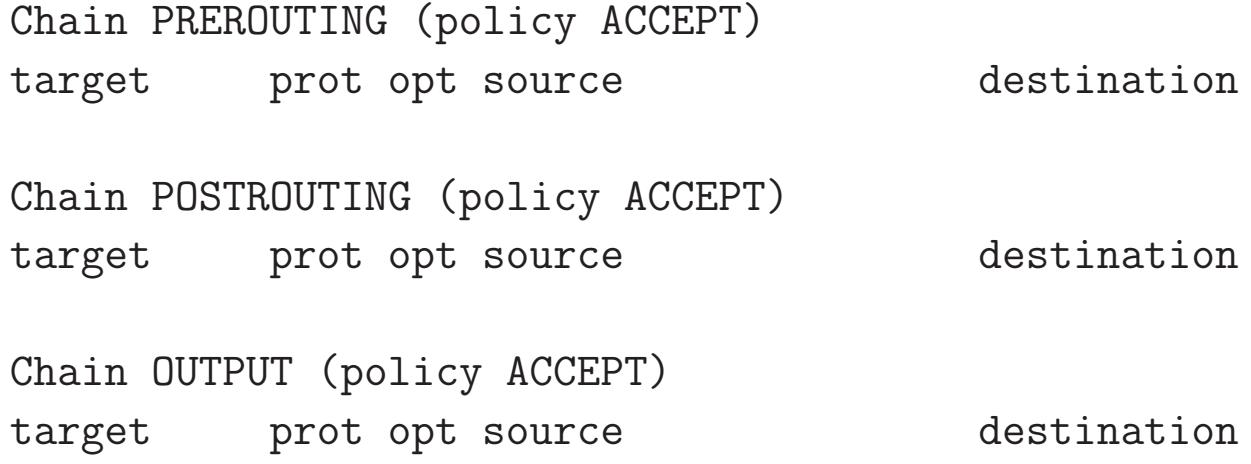

- The **nat** table is used only for translating either the packet's source address field or its destination address field.
- NAT (which stands for Network Address Translation) allows a host or several hosts to share the same IP address. For example, let's say we have a local network consisting of 5-10 clients.

We set their default gateways to point through the NAT server. The NAT server receives the packet, rewrites the source and/or destination address and then recalculates the checksum of the packet.

- Only the first packet in a stream of packets hits this table. After that, the rest of the packets in the stream will have this network address translation carried out on them automatically.
- The 'targets' for the nat table (meaning, the actions that are permitted for the rules) are

DNAT SNAT MASQUERADE REDIRECT

- The DNAT target is mainly used in cases where you have a **single** public IP for a local network in which different machines are being used for different servers. When a remote client wants to make a connection with a local server using the publicly available IP address, you'd want your firewall to rewrite the destination IP address on those packets to the local address of the machine where the server actually resides.
- **SNAT** is mainly used for changing the source address of packets. Using the same example as above, when a server residing on one

of the local machines responds back to the client, initially the packets emanating from the server will bear the source address of the local machine that houses the server. But as these packets pass through the firewall, you'd want to change the source IP address in these packets to the single public IP address for the local network.

- The MASQUERADE target is used in exactly the same way as SNAT, but the MASQUERADE target takes a little bit more overhead to compute. Whereas SNAT will substitute a single previously specified IP address for the source address in the outgoing packets, MASQUERADE can substitute a DHCP IP address (that may vary from connection to connection).
- Note that in the output of **iptables**  $-t$  nat  $-n$  -L shown at the beginning of this section, we did not have any targets in the nat table. That is because my laptop is not configured to serve as a router.

# 18.8: STRUCTURE OF THE mangle TABLE

• The mangle table is used for specialized packet alteration, such as for changing the TOS (Type of Service) field, the TTL (Time to Live) field, etc., in a packet header.

On my Linux laptop, the command

```
iptables -t mangle -n -L
```
returns

Chain PREROUTING (policy ACCEPT) target prot opt source destination Chain INPUT (policy ACCEPT) target prot opt source destination Chain FORWARD (policy ACCEPT) target prot opt source destination Chain OUTPUT (policy ACCEPT) target prot opt source destination Chain POSTROUTING (policy ACCEPT) target prot opt source destination

• Earlier, toward the end of Section 18.2, I showed an example of a rule for the PREROUTING chain of the mangle table that used

the DROP target. The rules in the PREROUTING chain are applied before the operating system applies a routing decision to a packet.

- The following targets can only be used in the **mangle** table.
	- **1. TOS** Used to change the TOS (Type of Service) field in a packet. (This is the second byte in the IP header) Not understood by all the routers.
	- **2.**  $TTL$  The TTL target is used to change the TTL (Time To Live) field of the packet.
	- **3.**  $\mathbf{MARK}-\mathbf{This}\$  target is used to give a special mark value to the packet. Such marks are recognized by the iproute2 program for routing decisions.
	- **4. SECMARK** This target sets up a security-related mark in the packet. Such marks can be used by SELinux fine-grained security processing of the packets.
	- **5.** CONNSECMARK This target places a connectionlevel mark on a packet for security processing.

# 18.9: STRUCTURE OF THE raw TABLE

• If you execute the following command

iptables -t raw -L

you will see the following output:

Chain PREROUTING (policy ACCEPT) target prot opt source destination Chain OUTPUT (policy ACCEPT) target prot opt source destination

This output shows that the **raw** table supports only two chains: PREROUTING and OUTPUT.

• As mentioned earlier, the **raw** table is used for specifying the exemptions from connection tracking that we will talk about later. When rules are specified for the raw table, the table takes priority over the other tables.

# 18.10: WHAT ABOUT THE FACT THAT THE DIFFERENT TABLES CONTAIN SIMILARLY NAMED CHAINS?

- The reader might ask: What happens to a packet coming into your machine when both the filter and the mangle tables have rules in their respective INPUT chains? Which chain gets to decide the fate of the packet?
- For the answer, the INPUT chain of the **mangle** table has priority over the chain of the same name in the filter table.
- Along the same lines, the OUTPUT chain of the mangle table has priority over the OUTPUT chain of the filter table.
- For a more complete description of the relative priorities of the different chains of the same name in the different tables, see the Iptables tutorial by Oskar Andreasson at http://www.faqs. org/docs/iptables/index.html.

# 18.11: HOW THE TABLES ARE ACTUALLY CREATED

• The iptables are created by the iptables command that is run as root with different options. To see all the option, say

#### iptables -h

• Here are some other optional flags for the iptables command and a brief statement of what is achieved by each flag:

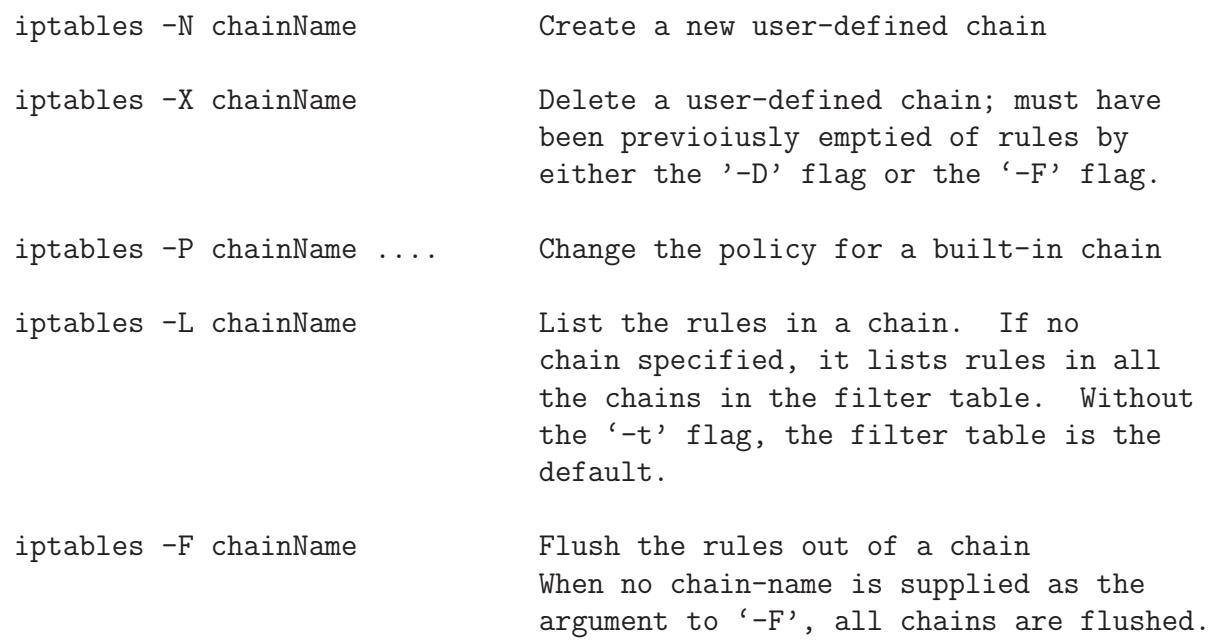

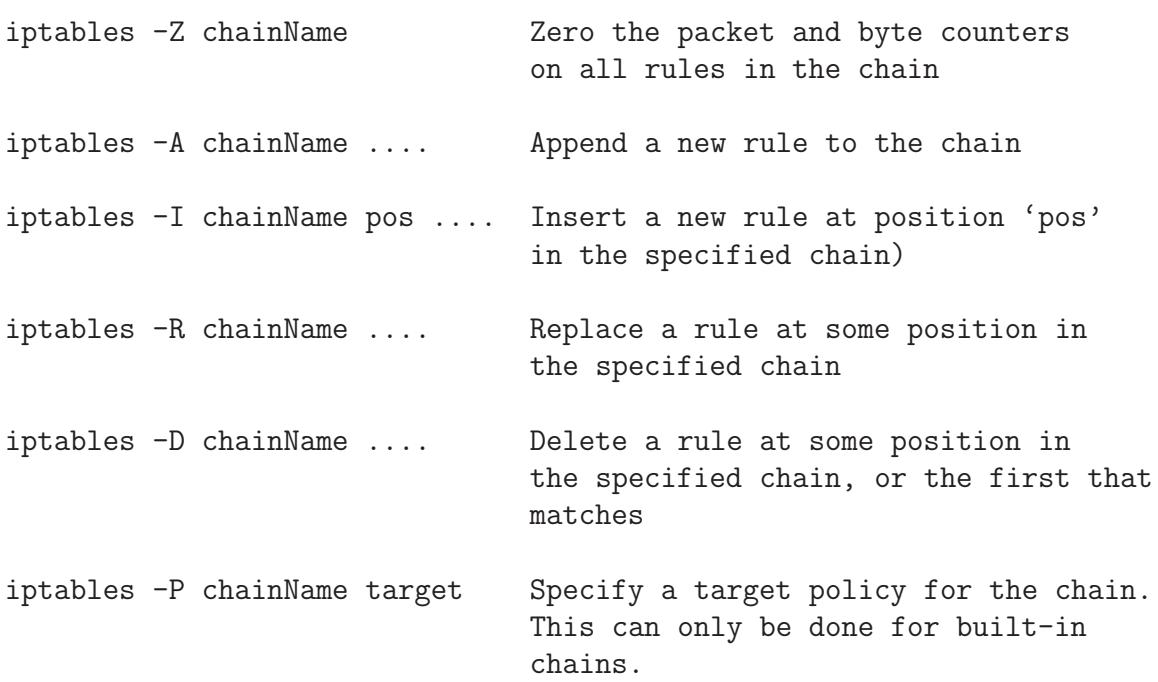

- After the first level flags shown above that name a chain, if this flag calls for a new rule to be specified (such as for  $-A'$  flag) you can have additional flags that specify the state of the packet that must be true for the rule to apply and specify the action part of the rule. We say that these additional flags describe the filtering specifications for each rule.
- Here are the rule specification flags:

```
-p args
         for specifying the protocol (tcp, udp,
         icmp, etc) You can also specify a protocol
         by number if you know the numeric protocol
         values for IP.
-s args
```

```
for specifying source address(es)
--sport args
         for specifying source port(s)
-d args
         for specifying destination address(es)
--dport args
         for specifying destination port(s)
         (For the port specifications, you can supply
         a port argument by name, as by 'www', as
         listed in /etc/services.)
--icmp-type typename
       [ for spcifying the type of ICMP packet as
          described in the standards documents RFC792
          and RFC 4884. The icmp type names can be
          found by the comamnd
             iptables -p icmp --help
         it returns the following for the icmp types
          Valid ICMP Types:
                any
                echo-reply (pong) (type 0)
                destination-unreachable (type 3)
                   network-unreachable (code 0)
                   host-unreachable (code 1)
                   protocol-unreachable (code 2)
                   port-unreachable (code 3)
                   fragmentation-needed (code 4)
                   source-route-failed (code 5)
                   network-unknown (code 6)
                   host-unknown (code 7)
                   network-prohibited (code 8)
                   host-prohibited (code 9)
                   TOS-network-unreachable (code 10)
                   TOS-host-unreachable (code 11)
                   communication-prohibited (code 12)
                   host-precedence-violation
                   precedence-cutoff
                source-quench (type 4)
```

```
redirect (type 5)
                    network-redirect
                    host-redirect
                    TOS-network-redirect
                    TOS-host-redirect
                 echo-request (ping) (type 8)
                 router-advertisement (type 9)
                 router-solicitation (type 10)
                 time-exceeded (ttl-exceeded)(type 11)
                    ttl-zero-during-transit (code 0)
                    ttl-zero-during-reassembly (code 1)
                 parameter-problem (type 12)
                    ip-header-bad
                    required-option-missing
                 timestamp-request (type 13)
                 timestamp-reply (type 14)
                 address-mask-request (type 17)
                 address-mask-reply (type 18) ]
-j args
         the name of the target to execute when
         the rule matches; 'j' stands for 'jump to'
-i args
         for naming the input interface (when an
         interface is not named, that means all
         interfaces)
-o args
         for specifying an output interface
         (Note that an interface is the physical
          device a packet came in on or is going
          out on. You can use the ifconfig command
          to see which interfaces are up.)
         (Also note that only the packets traversing the
          FORWARD chain have both input and output
          interfaces.)
         (It is legal to specify an interface that
          currently does not exist. Obvously, the
          rule would not match until the interface
          comes up.)
```
(When the argument for interface is followed by '+', as in 'eth+', that means all interfaces whose names begin with the string 'eth'.)

(So an interface specified as -i ! eth+ means none of the ethernet interfaces.)

-f (For specifying that a packet is a second or a further fragment. As mentioned in Lecture 16 notes, sometimes, in order to meet the en-route or destination hardware constraints, a packet may have to be fragmented and sent as multiple packets. This can create a problem for packet-level filtering since only the first fragment packet may carry all of the headers, meaning the IP header and the enveloped higher-level protocol header such as the TCP, or UDP, etc., header. The subsequent fragments may only carry the IP header and not mention the higher level protocol headers. Obviously, such packets cannot be processed by rules that mention higher level protocols. Thus a rule that describes the source-port specification -p TCP --sport www

> will never match a fragment (other than the first fragment). Neither will the opposite rule

> > -p TCP --sport ! www

However, you can specify a rule specifically for the second and further fragments, using the '-f' flag. It is also legal to specify that a rule does not apply to second and further fragments, by preceding the '-f' with  $'$ !'.

Usually it is regarded as safe to let second and further fragments through, since filtering will effect the first fragment, and thus prevent reassembly on the target host;

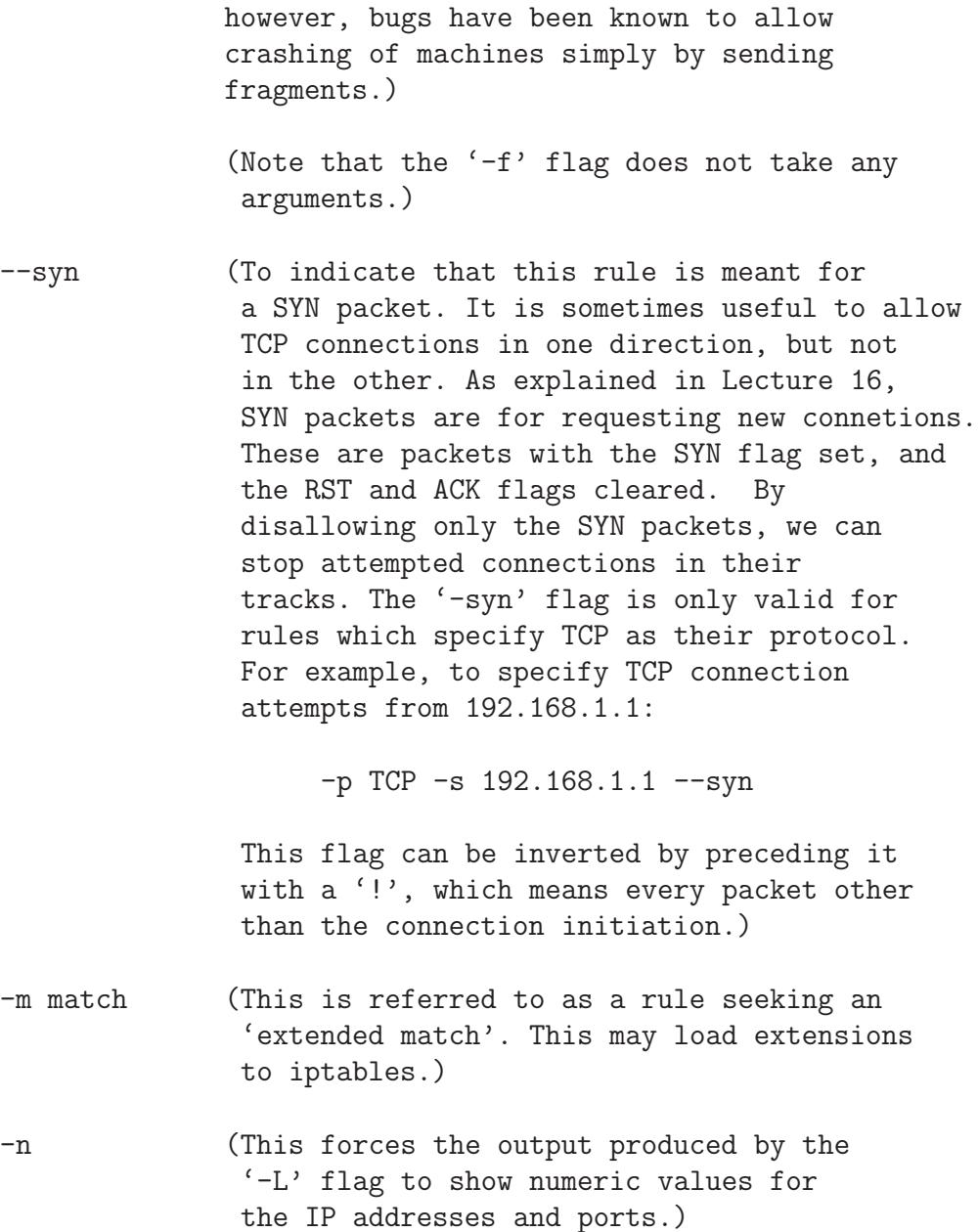

• Many rule specification flags (such as '-p', '-s', '-d', '-f' '-syn', etc.) can have their arguments preceded by '!' (that is pronounced 'not') to match values not equal to the ones given. This is referred to as specification by inversion. For example, to indicate all sources addresses but a specific address, you would have

#### -s ! ip\_address

• For the '-f' option flags, the inversion is done by placing '!' before the flag, as in

 $! -f$ 

The rule containing the above can only be matched with the first fragment of a fragmented packet.

• Also note that the '–syn' second-level option is a shorthand for

#### --tcp-flags SYN,RST,ACK,FIN SYN

where  $-\text{-tcp-flags}$  is an example of a TCP extension flag. [The --tcp-flags usage must correspond to the syntax: '--tcp-flags mask comp' where mask declares what flags should be examined for the packet and where comp declares the flags that must be set. Both mask and comp are comma separated lists. The declaration shown above calls for the SYN, RST, ACK, and FIN flag to be examined and, of these, the SYN flag must be set and the rest unset. Do 'man iptables-extensions' and search for '--tcp-flags mask comp' to see this information in greater detail.] Note that '-d', and '-s' are also TCP extension flags. These

flags work only when the argument for the protocol flag '-p' is 'tcp'.

- The source  $({}^{\prime}\text{-s}',{}^{\prime}\text{-source}'$  or  $\langle \text{-src}' \rangle$  and destination  $({}^{\prime}\text{-d}',{}^{\prime}\text{-destination}'$ or '–dst') IP addresses can be specified in four ways:
	- 1. The most common way is to use the full name, such as localhost or www.linuxhq.com.
	- 2. The second way is to specify the IP address such as 127.0.0.1.
	- 3. The third way allows specification of a group of IP addresses with the notation 199.95.207.0/24 where the number after the forward slash indicates the number of leftmost bits in the 32 bit address that must remain fixed. Therefore, 199.95.207.0/24 means all IP addresses between 199.95.207.0 and 199.95.207.255.
	- 4. The fourth way uses the net mask directly to specify a group of IP addresses. What was accomplished by 199.95.207.0/24 above is now accomplished by 199.95.207.0/255.255.255.0.
- If nothing comes after the forward slash in the prefix notation for an IP address range, the default of /32 (which is the same as writing down the net mask as /255.255.255.255) is assumed.

Both of these imply that all 32 bits must match, implying that only one IP address can be matched. Obviously, the opposite of the default /32 is /0. This means all 32 address bits can be anything. Therefore, /0 means every IP address. The same is meant by the specifying the IP address range as 0/0 as in

### iptables -A INPUT -s 0/0 -j DROP

which will cause all incoming packets to be dropped. But note that  $-s$  0/0 is redundant here because not specifying the  $-s$ flag is the same as specifying '-s  $0/0$ ' since the former means all possible IP addresses.

# 18.12: CONNECTION TRACKING BY iptables AND THE EXTENSION MODULES

- A modern iptables-based firewall understands the notion of a stream. This is made possible by the connection-tracking feature of iptables.
- Connection tracking is based on the notion of 'the state of a packet'.
- If a packet is the first that the firewall sees or knows about, it is considered to be in state NEW [as would be the case for, say, a SYN packet in a TCP connection (see Lecture 16)], or if it is part of an already established connection or stream that the firewall knows about, it is considered to be in state ESTABLISHED.
- States are known through the connection tracking system, which keeps track of all the sessions.
- It is because of the connection-tracking made possible by the rule in line 10 of the **myfirewall.rules** chain in the display produced by executing 'iptables  $-L - n - v$  --line-numbers' in Section 18.6 that when I make a connection with a remote host such as www.nyt.com that I am able to receive all the incoming packets. That rule tells the kernel that the incoming packets are of state ESTABLISHED, meaning that they belong to a connection that was established and accepted previously.
- Connection tracking is also used by the **nat** table and by its MASQUERADE target in the tables.
- Let's now talk about extension modules since it is one of those extensions to iptables that makes it possible to carry out connection tracking.
- When invoking iptables, an extension module can be loaded into the kernel for additional match options for the rules.  $\mathbf{An}$ extension module is specified by the '-m' option as in the following rule we used in the shell executable file Section 18.6 of this lecture:

iptables -A myfirewall.rules -p all -m state --state ESTABLISHED,RELATED -j ACCEPT

• As the above rule should indicate, a most useful extension module

is state. This extension tries to interpret the connection-tracking analysis produced by the ip\_conntrack module.

- As to how exactly the interpretation of the results on a packet produced by the ip\_conntrack module should be carried out is specified by the additional '--state' option supplied to the 'state' extension module. See the rule example shown above that uses both the '-m state' option and the '--state' suboption.
- The '--state' suboption supplies a comma-separated list of states of the packet that must be found to be true for the rule to apply, and as before, the '!' flag indicates not to match those states. These states that can be supplied as arguments to the '--state' option are:

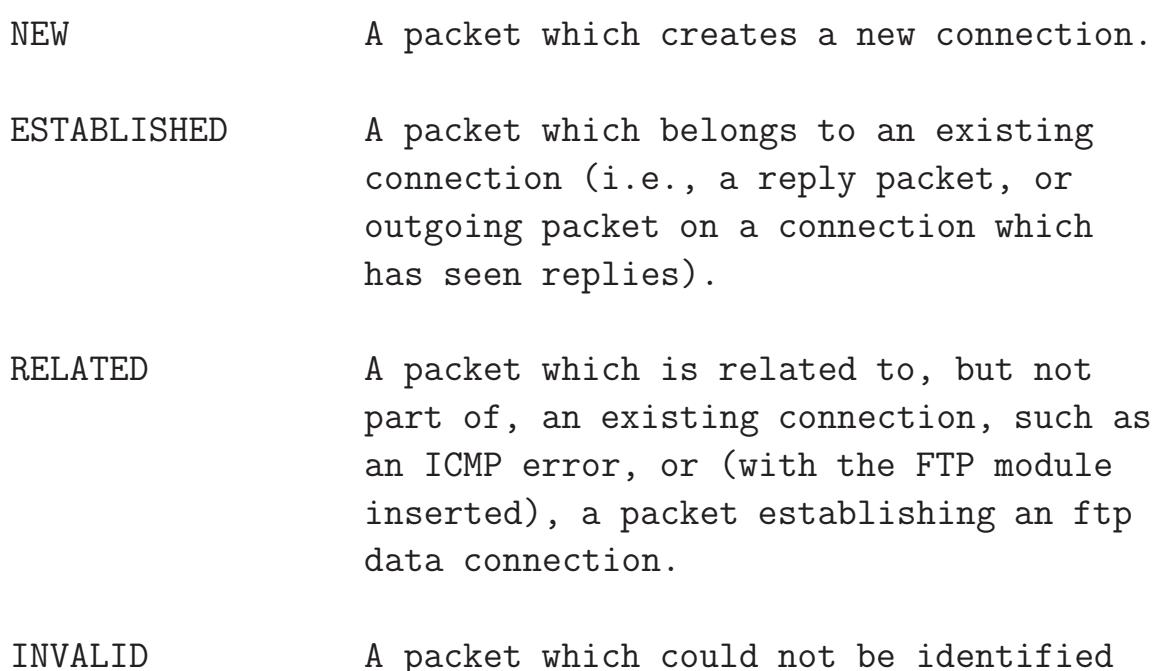

for some reason: this includes running out of memory and ICMP errors which don't correspond to any known connection. Generally these packets should be dropped.

• Another example of a rule that uses the 'state' extension for stating the rule matching conditions:

```
iptables -A FORWARD -i ppp0 -m state ! --state NEW -j DROP
```
This says to append to the **FORWARD** chain a rule that applies to all packets being forwarded through the ppp0 interface. If such a packet is NOT requesting a new connection, it should be dropped.

• Another extension module is the 'mac' module that can be used for matching an incoming packet's source Ethernet (MAC) address. This only works for for packets traversing the PREROUTING and INPUT chains. It provides only one option '--mac-source' as in

```
iptables -A INPUT -m mac --mac-source 00:60:08:91:CC:B7 ACCEPT
```
or as in

```
iptables -A INPUT -m mac --mac-source ! 00:60:08:91:CC:B7 DROP
```
The second rule will drop all incoming packets unless they are from the specific machine with the MAC address shown.

• Yet another useful extension module is the 'limit' module that is useful in warding off Denial of Service (DoS) attacks. This module is loaded into the kernel with the '-m limit' option. What the module does can be controlled by the subsequent option flags '--limit' and '--limit-burst'. The following rule will limit a request for a new connection to one a second. Therefore, if DoS attack consists of bombarding your machine with SYN packets, this will get rid of most of them. This is referred to as " $SYN$ flood protection".

```
iptables -A FORWARD -p tcp --syn -m limit --limit 1/s -j ACCEPT
```
• The next rule is a protection against indiscriminate and nonstop scanning of the ports on your machine. This is referred to as protection against a "furtive port scanner":

```
iptables -A FORWARD -p tcp --tcp-flags SYN,ACK,FIN,RST \
                           -m limit --limit 1/s -j ACCEPT
```
• The next rule is a protection against what is called as the "ping" of death" where someone tries to ping your machine in a nonstop fashion:

```
iptables -A FORWARD -p icmp --icmp-type echo-request \
                         -m limit --limit 1/s -j ACCEPT
```
## 18.13: USING iptables FOR PORT FORWARDING

- Let's say that you have a firewall computer protecting a LAN. Let's also say that you are providing a web server on one of the LAN computers that is physically different from the firewall computer. Further, let's assume that there is a single IP address available for the whole LAN, this address being assigned to the firewall computer. Let's assume that this IP address is 123.45.67.89.
- So when a HTTP request comes in from the internet, it will typically be received on port 80 that is assigned to HTTP in /etc/services. The firewall would need to forward this request to the LAN machine that is actually hosting the web server.
- This is done by adding a rule to the **PREROUTING** chain of the nat table:

```
iptables -t nat -A PREROUTING -p tcp -d 123.45.67.89 \
             -dport 80 -j DNAT --to-destination 10.0.0.25
```
where the jump target DNAT stands for **Destination Net**work Address Translation. We are also assuming that the

LAN address of the machine hosting the HTTP server is  $10.0.0.25$ in a Class A private network 10.0.0.0/8.

• If multiple LAN machines are simultaneously hosting the same HTTP server for reasons of high traffic to the server, you can spread the load of the service by providing a range of addresses for the '–to-destination' option, as by

--to-destination 10.0.0.1-10.0.0.25

This will now spread the load of the service over 25 machines, including the gateway machine if its LAN address is 10.0.0.1.

• So the basic idea in port forwarding is that you forward all the traffic received at a given port on our firewall computer to the designated machines in the LAN that is protected by the firewall.

# 18.14: USING LOGGING WITH iptables

- So far we have only talked about the following targets: AC-CEPT, DENY, DROP, REJECT, REDIRECT, RETURN, and chain name to jump to for the filter table, and SNAT and DNAT for the nat table.
- One can also use LOG as a target. So if you did not want to drop a packet for some reason, you could go ahead and accept it but at the same time log it to decide later if your current rule for such packets is a good rule. Here is an example of a LOG target in a rule for the FORWARD chain:

```
iptables -A FORWARD -p tcp -j LOG --log-level info
```
• Here are all the possibilities for the '–log-level' argument:

emerg alert crit err warning notice

### info debug

• You can also supply a '–log-prefix' option to add further information to the front of all messages produced by the logging action:

```
iptables -A FORWARD -p tcp -j LOG --log-level info \setminus--log-prefix "Forward INFO "
```
# 18.15: SAVING AND RESTORING YOUR FIREWALL

- As I showed in Section 18.6, you can write a shell script with the iptables commands in it for creating the different rules for your firewall. You can load in the firewall rules simply by executing the shell script. If this is the approach you use, make sure you invoke 'iptables  $-F'$  and 'iptables  $-X'$  for each of the tables before executing the script.
- A better way to save your firewall rules is by invoking the iptables-save command:

iptables-save > MyFirewall.bk

Subsequently, when you reboot the machine, you can restore the firewall by using the command iptables-restore as root:

```
iptables-restore < MyFirewall.bk
```
• When you save a firewall with the iptables-save command, the text file that is generated is visually different from the output produced by the 'iptables -L' command. If I use iptables-save to save the firewall I created with the shell script in Section 18.6, here is what is placed in the **MyFirewall.bk** file:

```
# Generated by iptables-save v1.3.6 on Fri Apr 4 18:23:31 2008
*raw
:PREROUTING ACCEPT [96159:19721033]
:OUTPUT ACCEPT [91367:10876335]
COMMIT
# Completed on Fri Apr 4 18:23:31 2008
# Generated by iptables-save v1.3.6 on Fri Apr 4 18:23:31 2008
*mangle
:PREROUTING ACCEPT [173308:40992127]
:INPUT ACCEPT [173282:40986202]
:FORWARD ACCEPT [0:0]
:OUTPUT ACCEPT [160626:19665486]
:POSTROUTING ACCEPT [160845:19695621]
COMMIT
# Completed on Fri Apr 4 18:23:31 2008
# Generated by iptables-save v1.3.6 on Fri Apr 4 18:23:31 2008
*nat
:PREROUTING ACCEPT [6231:908393]
:POSTROUTING ACCEPT [10970:640894]
:OUTPUT ACCEPT [10970:640894]
COMMIT
# Completed on Fri Apr 4 18:23:31 2008
# Generated by iptables-save v1.3.6 on Fri Apr 4 18:23:31 2008
*filter
:INPUT ACCEPT [53204:9375108]
:FORWARD ACCEPT [0:0]
:OUTPUT ACCEPT [112422:12698834]
:myfirewall.rules - [0:0]
-A INPUT -j myfirewall.rules
-A FORWARD -j myfirewall.rules
-A myfirewall.rules -i lo -j ACCEPT
-A myfirewall.rules -p icmp -m icmp --icmp-type any -j ACCEPT
-A myfirewall.rules -p esp -j ACCEPT
-A myfirewall.rules -p ah -j ACCEPT
-A myfirewall.rules -p udp -m udp --dport 500 -j ACCEPT
-A myfirewall.rules -p udp -m udp --dport 10000 -j ACCEPT
-A myfirewall.rules -p tcp -m tcp --dport 443 -j ACCEPT
-A myfirewall.rules -d 224.0.0.251 -p udp -m udp --dport 5353 -j ACCEPT
-A myfirewall.rules -p udp -m udp --dport 631 -j ACCEPT
-A myfirewall.rules -m state --state RELATED,ESTABLISHED -j ACCEPT
-A myfirewall.rules -p tcp -m tcp --dport 22 -j ACCEPT
-A myfirewall.rules -j REJECT --reject-with icmp-host-prohibited
COMMIT
# Completed on Fri Apr 4 18:23:31 2008
```
This format is obviously still readable and still directly editable. On Red Hat machines, what is produced by iptables-save is directly accessible from the file /etc/sysconfig/iptables. So to restore a previously created firewall on a Red Hat machine, all you have to do is to invoke iptables-restore and direct into it the contents of /etc/sysconfig/iptables.

- Note that when a system is rebooted, the firewall rules are automatically flushed and reset  $-$  in most cases to empty tables (implying really no firewall protection).
- For Ubuntu Linux, if you want the system to automatically save the latest firewall on shutdown and then also automatically restore the firewall at startup, you would need to edit your

### /etc/network/interfaces

network configuration file and enter in it the appropriate **pre**up and post-down commands for each of the interfaces that are meant to be protected by the firewall.

• If, say, **eth0**, is the ethernet interface on your Ubuntu laptop, you'd need to enter the following pre-up and post-down lines in the /etc/network/interfaces file so that its eth0 entry looks like:

```
auto eth0
iface eth0 inet dhcp
pre-up iptables-restore < /etc/iptables.rules
post-down iptables-save > /etc/iptables.rules
```
The iptables.rules file, initially created manually with the iptables-save command, must already exist in the /etc/ folder before the automatic save and reload procedure can work. [The file /etc/network/interfaces contains the network interface configuration information for the Ubuntu distribution of Linux. Do 'man interfaces' to see how to configure this file for static and DHCP-provided IP addresses. In this file, lines beginning with auto are used to identify the physical interfaces to be brought up at system startup. With respect to each interface, a line beginning with pre-up specifies the command that must be executed before the interface is brought up. By the same token, a line beginning with post-down specifies the command that must be executed after the interface is taken down.]

• Note that on Red Hat Linux and its variants, you can start and stop iptables by

> /etc/init.d/iptables start /etc/init.d/iptables stop /etc/init.d/iptables restart

Also on Red Hat Linux, if you are doing NAT, make sure you turn on IP packet forwarding by setting

```
net.ipv4.ip_forward = 1
```
in the /etc/sysctl.conf file.

- Some other points to remember:
	- Note that the names of built-in chains, INPUT, OUTPUT, and FOR-WARD, must always be in uppercase.
	- The '-p tcp' and '-p udp' options load into the kernel the TCP and UDP extension modules.
	- Chain names for user-defined chains can only be up to 31 characters.
	- User-defined chain names are by convention in lower-case.
	- When a packet matches a rule whose target is a user-defined chain, the packet begins traversing the rules in that user-defined chain. If that chain doesn't decide the fate of the packet, then once traversal on that chain has finished, traversal resumes on the next rule in the current chain.
	- Even if the condition part of a rule is matched, if the rule does not specify a target, the next rule will be considered.
	- User-defined chains can jump to other user-defined chains (but don't make loops: your packets will be dropped if they're found to be in a loop).

# 18.16: A CASE STUDY: DESIGNING IPTABLES FOR A NEW LAN

Let's say that you want to create a firewall to protect a Class C 192.168.1.0/24 private LAN that is connected to the rest of the internet by a router and a gateway machine as shown.

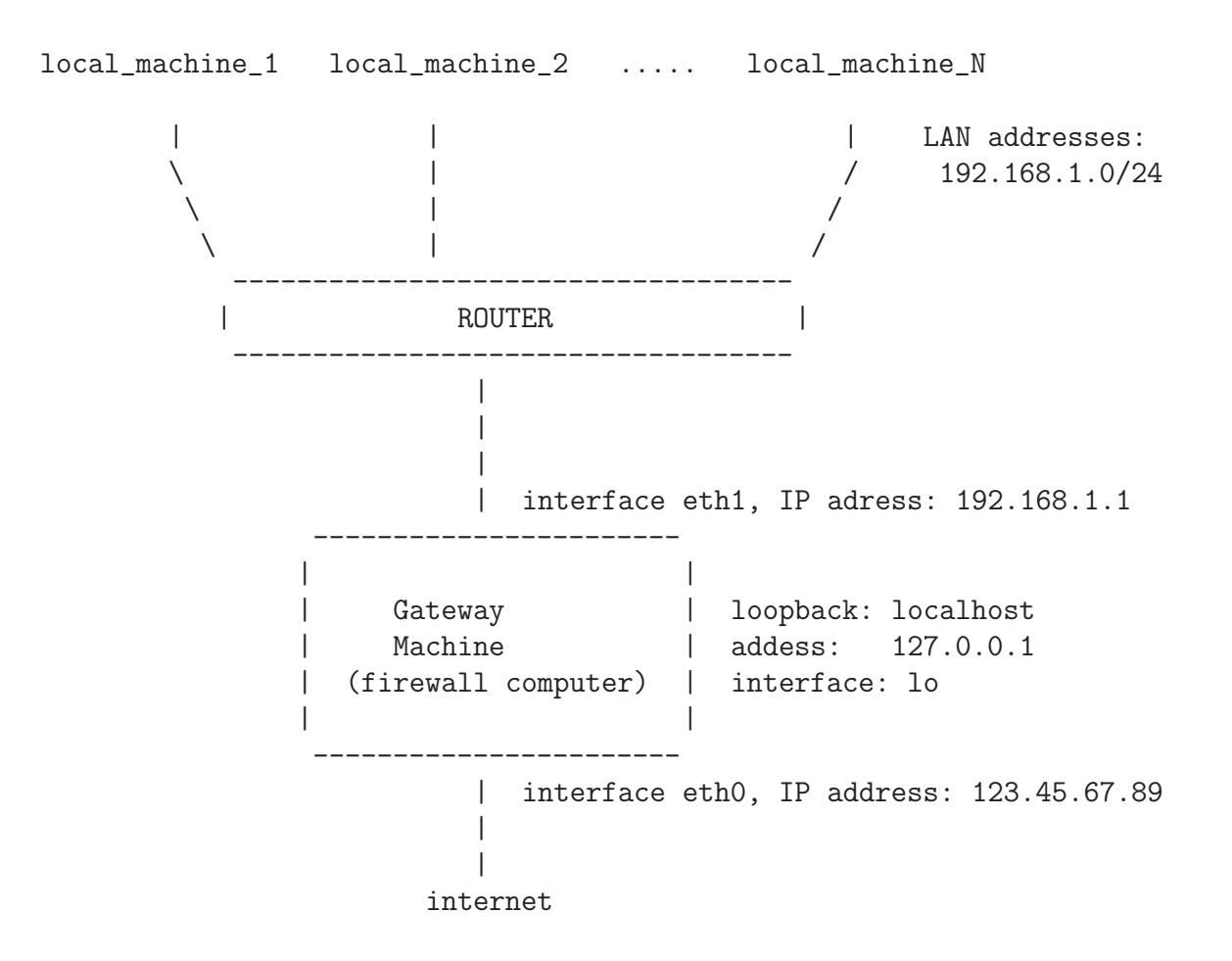

We will also assume that the gateway machine has its IP address assigned dynamically (DHCP) by some ISP. We will assume that the gateway machine is using Linux as its OS and that iptables based packet filtering software is installed. We want the firewall installed in the gateway machine to allow for the following:

- It should allow for unrestricted internet access from all the machines in the LAN.
- Allow for SSH access (port 22) to the firewall machine from outside the LAN for external maintenance of this machine.
- Permit Auth/Ident (port 113) that is used by some services like SMTP and IRC. (Note that port 113 is for Auth (authentication). Some old servers try to identify a client by connecting back to the client machine on this port and waiting for the IDENTD server on the client machine to report back. But this port is now considered to be a security hole. See http://www.grc.com/port 113.htm. So, for this port, ACCEPT should probably be changed to DROP.)
- Let's say that the LAN is hosting a web server (on behalf of the whole LAN) and that this HTTPD server is running on the machine 192.168.1.100 of the LAN. So the firewall must use NAT to redirect the incoming TCP port 80 requests to 192.168.1.100.
- We also want the firewall to accept the ICMP Echo requests (as used by ping) coming from the outside.
- The firewall must log the filter statistics on the external interface of the firewall machine.
- We want the firewall to respond back with TCP RST or ICMP Unreachable for incoming requests for blocked ports.
- Shown below is Rusty Russell's recommended firewall that has the above mentioned features:

```
#! /bin/sh
# macro for external interface:
ext if = "eth0"
# macro for internal interface:
int_i f = "ath0"tcp_services = "22,113"icmp_types = "ping"
comp_httpd = "192.168.1.100"
# NAT/Redirect
modprobe ip_nat_ftp
iptables -t nat -A POSTROUTING -o $ext_if -j MASQUERADE
iptables -t nat -A PREROUTING -i $ext_if -p tcp --dport 80 \
                                      -j DNAT --to-destination $comp_httpd
# filter table rules
# Forward only from external to webserver:
iptables -A FORWARD -m state --state=ESTABLISHED,RELATED -j ACCEPT
iptables -A FORWARD -i $ext_if -p tcp -d $comp_httpd --dport 80 --syn -j ACCEPT
```
# From internal is fine, rest rejected

```
iptables -A FORWARD -i $int_if -j ACCEPT
iptables -A FORWARD -j REJECT
# External can only come in to $tcp_services and $icmp_types
iptables -A INPUT -m state --state=ESTABLISHED,RELATED -j ACCEPT
iptables -A INPUT -i $ext_if -p tcp --dport $tcp_services --syn -j ACCEPT
for icmp in $icmp_types; do
    iptables -A INPUT -p icmp --icmp-type $icmp -j ACCEPT
done
# Internal and loopback are allowed to send anything:
iptables -A INPUT -i $int_if -j ACCEPT
iptables -A INPUT -i lo -j ACCEPT
iptables -A INPUT -j REJECT
# Place iptables in routing mode:
```
echo "1" > /proc/sys/net/ipv4/ip\_forward

# 18.17: HOMEWORK PROBLEMS

- 1. In modern high-speed networks, packet filtering can be carried out only if support for TCP/IP is built directly into the operating system of a machine. Why?
- 2. What is the difference between a packet-filtering firewall and a proxy-server firewall? Can the two be used together?
- 3. What are the four tables maintained by the Linux kernel for processing incoming and outgoing packets?
- 4. How does an iptables based firewall decide as to which packets to subject to the INPUT chain of rules, which to the FORWARD chain of rules, and which to the OUTPUT chain of rules? Additionally, which part of a packet is examined in order to figure out whether or not the condition part of a rule is satisfied?
- 5. As a packet is being processed by a chain of rules, what happens to the packet if it does not satisfy the conditions in any of the rules? What is meant by a chain policy?
- 6. Show how you would use the iptables command to reject all incoming SYN packets that seek to open a new connection with your machine?
- 7. What is the option given to the iptables command to flush all the user-defined *chains* in a table? How do you flush all the rules in a table?
- 8. If you see the string 'icmp type 255' at the end of a line of the output produced by the 'iptables -L' command, what does that mean?
- 9. What are the icmp-types associated with the echo-request (ping) and with the echo-reply (pong) packets?
- 10. The raw table is used for specifying exemptions to connection tracking. What does that mean?
- 11. What is the iptables command if you want your machine to accept only the incoming connection requests for the SSHD server you are running on your machine? (You want your machine to drop all other connection request packets from remote clients.)
- 12. What is connection tracking? How does an iptables-based fire-

13. What are the different packet states recognized by the connection tracking iptables extension module state?

### 14. Programming Assignment:

Design a firewall for your Linux machine using the iptables packet filtering modules. Your homework consists of writing iptables rules to do the following:

- Place no restriction on outbound packets.
- Allow for SSH access (port22) to your machine from only the purdue.edu domain.
- Assuming you are running an HTTPD server on your machine that can make available your entire home directory to the outside world, write a rule that allows only a single IP address in the internet to access your machine for the HTTP service.
- Permit Auth/Ident (port 113) that is used by some services like SMTP and IRC.
- Accept the ICMP Echo requests (as used by ping) coming from the outside.
- Respond back with TCP RST or ICMP unreachable for incoming requests for blocked ports.